## <span id="page-0-0"></span>**SDN Contribution**

# **How to Optimize and Encrypt Your XI Java Mappings**

### **Applies to:**

SAP NetWeaver Exchange Infrastructure (SP16) SAP NetWeaver Application Server Java development (SP16)

### **Summary**

This article describes the process of optimizing and encrypting SAP XI Java mappings. The process is based on a technique called "obfuscation." This consists of removing unused code and replacing Java classes, methods, and attributes with encrypted names. The code becomes harder to reverse-engineer, but the functionalities are unaffected by the changes.

Java obfuscation can be used for two main purposes:

- 1. To protect your intellectual property and hide critical business transformations from reverseengineering.
- 2. To optimize and reduce the size of your code.

This article presents a step-by-step guide to obfuscate your SAP XI Java mapping and provides useful tools and resources.

**Author(s):** Lionel BIENNIER and Nicolas ADELINE

**Company:** TeamWork Management SA (Geneva - Switzerland)

**Created on:** 25 April 2006

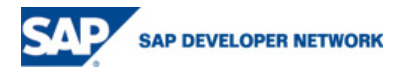

© 2006 SAP AG 1

## <span id="page-1-0"></span>**Authors Bio**

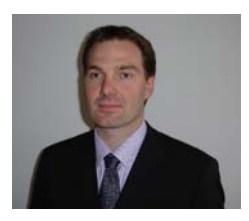

Lionel is a SAP XI Architect / Consultant. He is in charge of SAP XI and New Technologies' team at TeamWork Management SA. His focus is to design and deliver innovative and efficient business process integration solutions. He is trained in Solution Manager. He is certified in SAP Exchange Infrastructure, SAP Sales and Distribution and SAP ABAP.

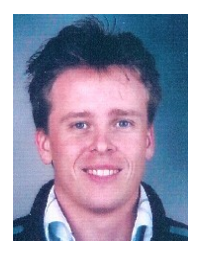

Nicolas is a SAP consultant at TeamWork Management SA. He is trained and experienced in SAP XI development and configuration. He concentrates on advanced SAP XI Java developments. He also has experience with WebDynPro and J2EE application development.

## **Table of Contents**

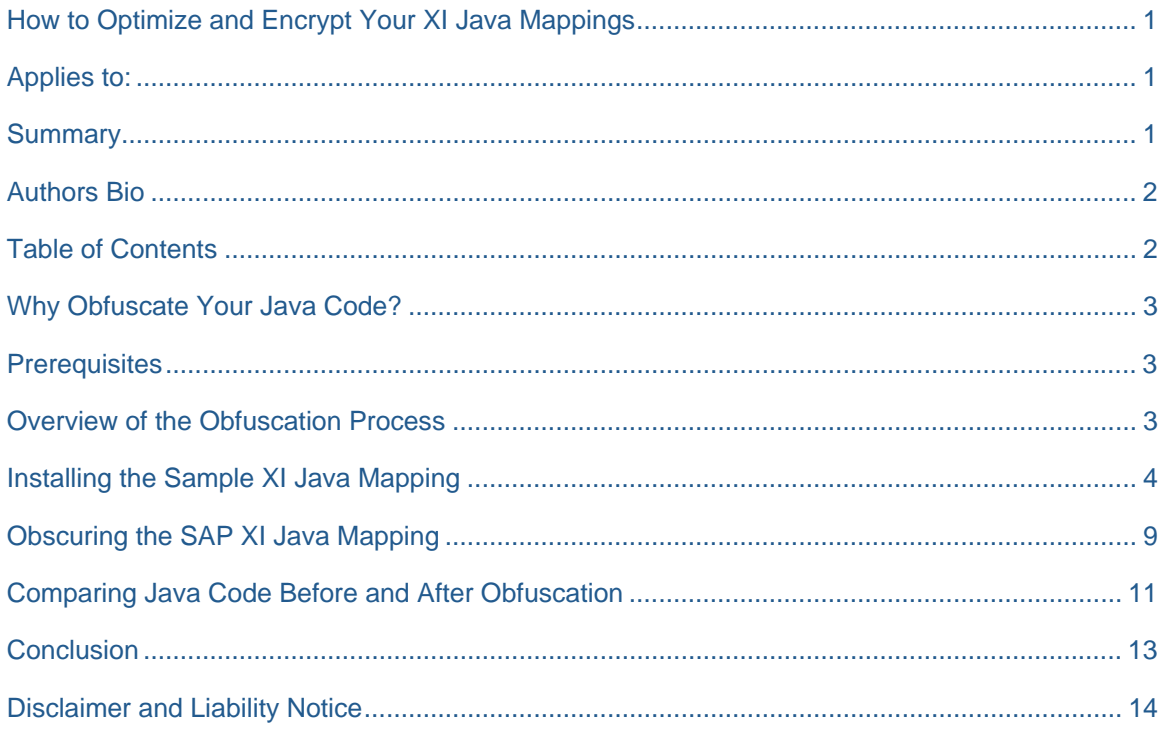

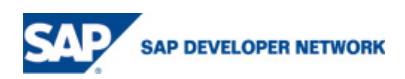

## <span id="page-2-0"></span>**Why Obfuscate Your Java Code?**

You might want to obfuscate your SAP XI Java programs in order to:

- Hide critical business logic and transformations,
- Protect your source code against reverse-engineering,
- Prevent unauthorized patches and modifications,
- Optimize and shrink the size of your Java code,
- Increase security by encrypting log on, authorization code sections.

### **Prerequisites**

The following tools are required:

- A Java obfuscator tool. A list of available tools is given in the section "Obscuring the SAP XI Java mapping."
- SAP NetWeaver Developer Studio

### **Overview of the Obfuscation Process**

The obfuscation process consists in translating explicit names and syntax into meaningless names.

A basic example will illustrate this: if your source code contains a method named "getValue" it can be encrypted into "e1zT3Dw%2" or "z" or "3ert" or any other alphanumerical string. The logic and functionalities of the method "getValue" are unaltered but the name of the method is no longer human-readable.

The diagram below shows the process of reverse-engineering a Java compiled code. On the left track without obfuscation the reverse-engineering is successful. On the right track the code cannot be reverseengineered.

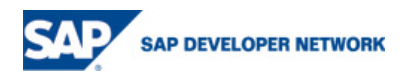

<span id="page-3-0"></span>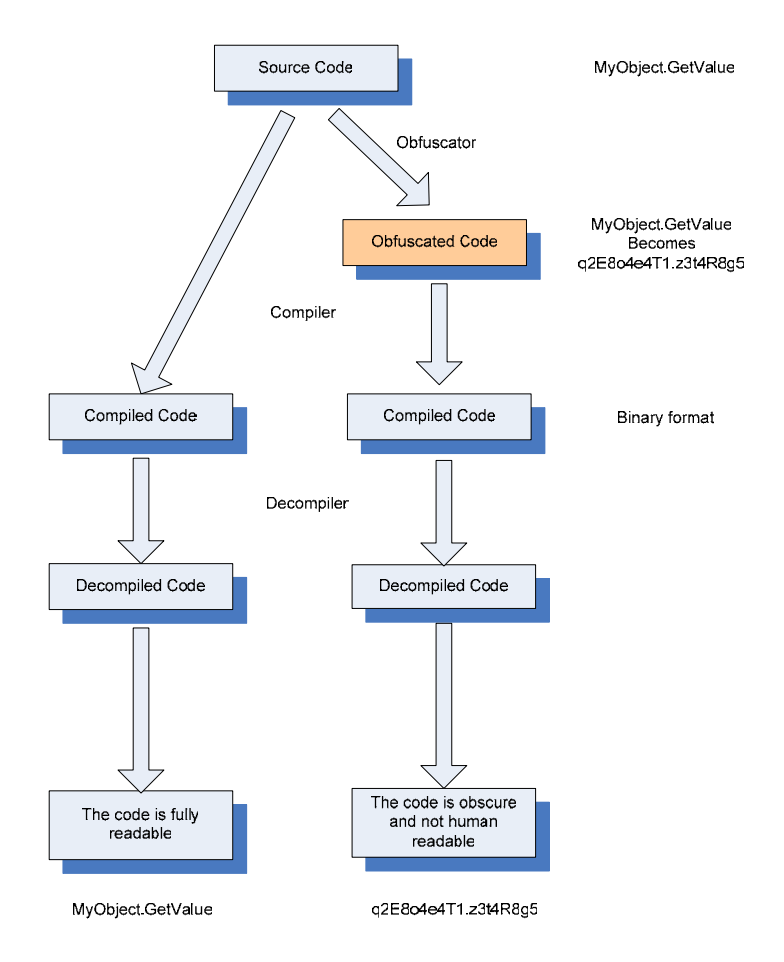

## **Installing the Sample XI Java Mapping**

We developed a sample Java mapping program to showcase the obfuscation technique in SAP XI.

The Java mapping program initializes two values (initFirstValue and initSecondValue) and performs four calculations (addTwoValues, divideTwoValues, multiplyTwoValues, substractTwoValues). The result of each operation is displayed in the SAP XI processing log window.

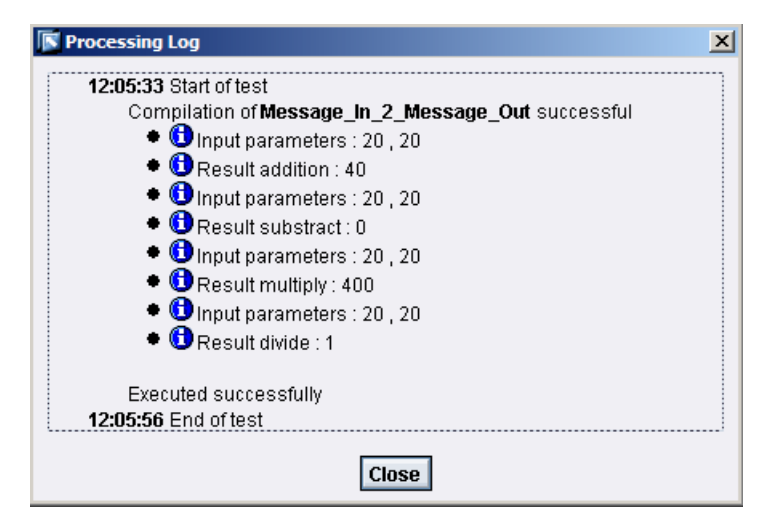

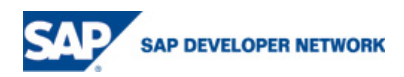

To get started with the sample program you need to start the SAP Netweaver Developer Studio, then create the packageExample and copy the source code of SampleCalculation and OperatorClass in two separate classes.

```
package packageExample; 
import com.sap.aii.mapping.api.MappingTrace; 
import com.sap.aii.mappingtool.tf3.rt.Container; 
public class SampleCalculation { 
  public SampleCalculation () { 
   } 
  public void calculationLogic(Container c) { 
          MappingTrace trace; 
         trace = c.getTrace();
          int result; 
          try { 
                 //Create an instance of OperatorClass 
                 OperatorClass myOperator = new OperatorClass(); 
                 //Init the values for the operation 
                 int firstValue = myOperator.initFirstValue(); 
                 int secondValue = myOperator.initFirstValue(); 
                 //Log the input parameters into the trace 
trace.addInfo(myOperator.writeInputParameters(firstValue,secondValue));
                 //Addition 
                 result = myOperator.addTwoValue(firstValue,secondValue); 
                 //Log the result into the trace 
                 trace.addInfo(myOperator.writeResult(OperatorClass.addition, 
result)); 
                 //Log the input parameters into the trace 
trace.addInfo(myOperator.writeInputParameters(firstValue,secondValue));
                 //Substraction 
                 result = myOperator.subtractTwoValue(firstValue,secondValue); 
                 //Log the result into the trace 
                 trace.addInfo(myOperator.writeResult(OperatorClass.subtract, 
result));
```

```
 //Log the input parameters into the trace 
trace.addInfo(myOperator.writeInputParameters(firstValue,secondValue));
                 //Multiply 
                 result = myOperator.multiplyTwoValue(firstValue,secondValue); 
                 //Log the result into the trace 
                 trace.addInfo(myOperator.writeResult(OperatorClass.multiply, 
result)); 
                 //Log the input parameters into the trace 
trace.addInfo(myOperator.writeInputParameters(firstValue,secondValue));
                 //Division 
                 result = myOperator.divideTwoValue(firstValue,secondValue); 
                 //Log the result into the trace 
                 trace.addInfo(myOperator.writeResult(OperatorClass.divide, 
result)); 
         } catch (Exception e) { 
                 e.printStackTrace(); 
          } 
   } 
} 
package packageExample; 
public class OperatorClass { 
  static String addition = "addition"; 
  static String subtract = "substract"; 
  static String multiply = "multiply"; 
  static String divide = "divide"; 
  public OperatorClass () { 
   } 
  //Init the first value
```
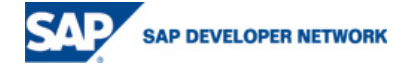

```
public int initFirstValue() { 
       return 20; 
 } 
//Init the Second value 
public int initSecondValue() { 
       return 15; 
 } 
//Addition between two values 
public int addTwoValue (int value1, int value2) { 
       int result=0; 
      result = value1 + value2;
       return result; 
 } 
//Subtraction between two values 
public int subtractTwoValue (int value1, int value2) { 
       int result=0; 
      result = value1 - value2i return result; 
 } 
//Multiplication between two values 
public int multiplyTwoValue (int value1, int value2) { 
       int result=0; 
      result = value1 * value2; 
       return result; 
 } 
//Division between two values 
public int divideTwoValue(int value1, int value2) { 
       int result=0; 
      result = value1 / value2;
       return result; 
 } 
//Returns the string result for the logging 
public String writeResult(String operator, int result) { 
      return "Result " + operator + " : " + result; 
 } 
//Returns the string input parameters for the logging 
public String writeInputParameters(int firstValue, int secondValue) { 
      return "Input parameters : " + firstValue + " , " + secondValue ; 
 }
```

```
SAP DEVELOPER NETWORK
```
The procedure below describes the steps to export the Java mapping (packageExample) from SAP Netweaver Developer Studio and import it into SAP XI.

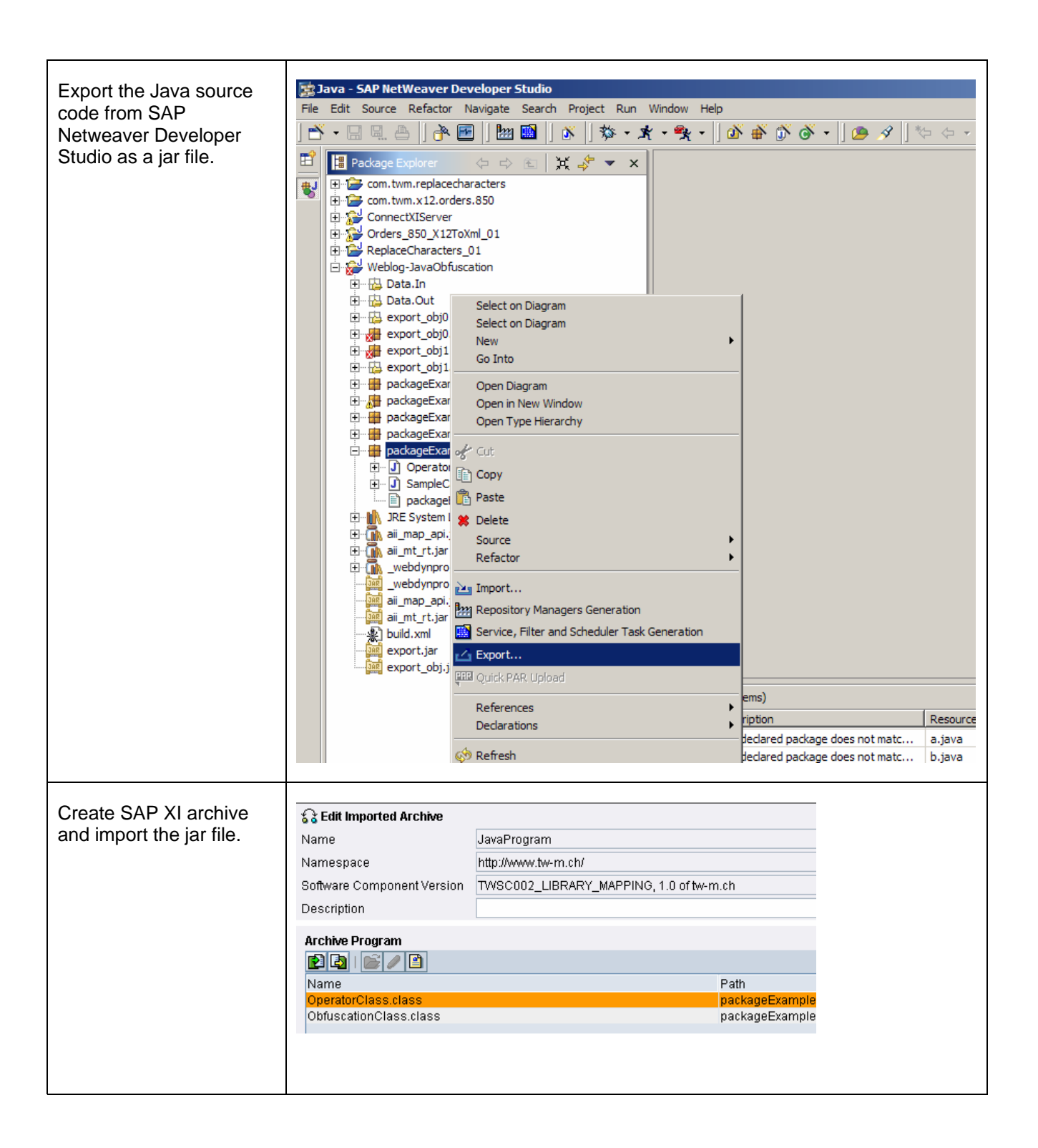

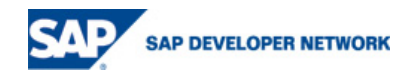

<span id="page-8-0"></span>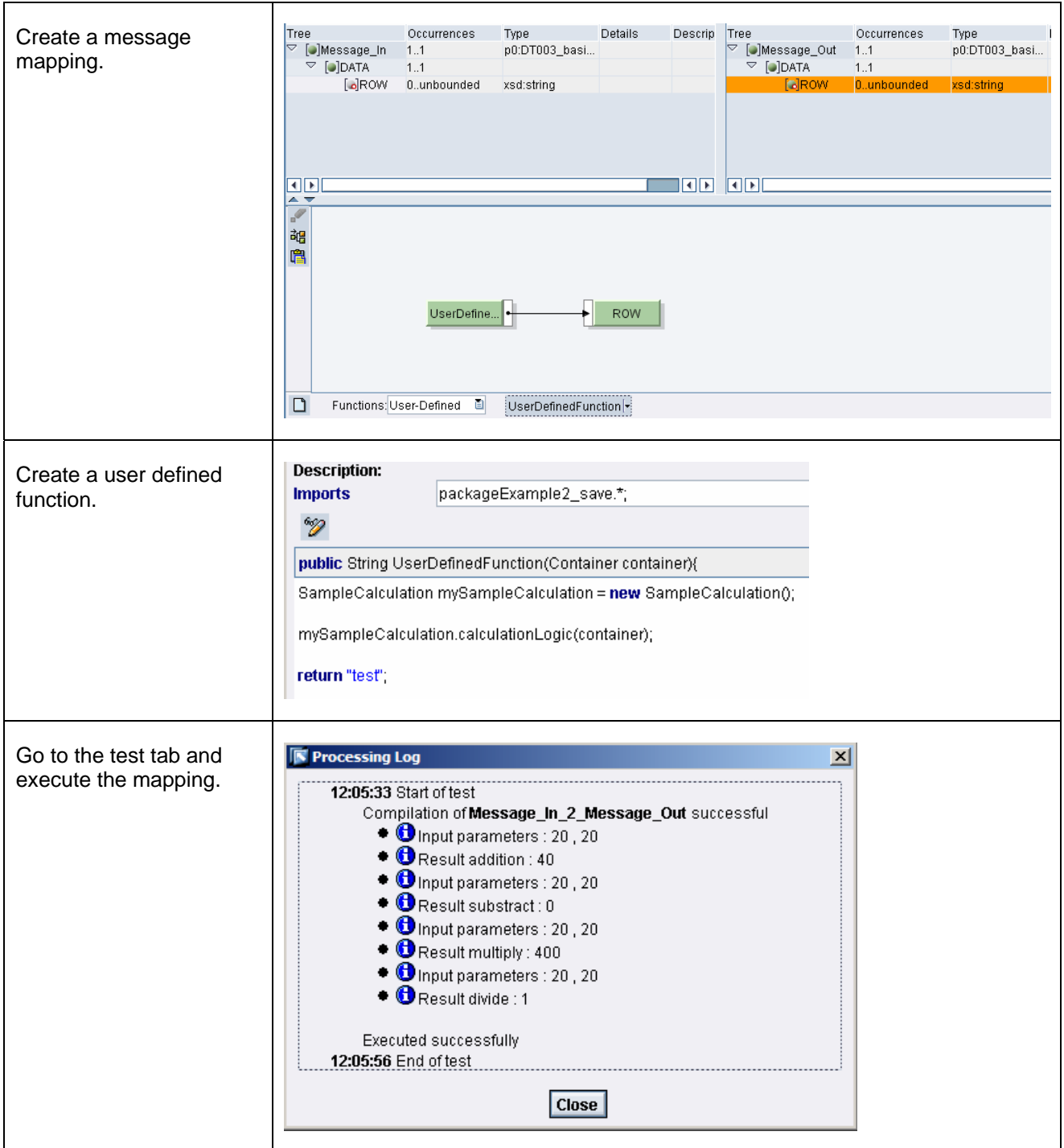

## **Obscuring the SAP XI Java Mapping**

Numerous commercial and freeware obfuscator tools are available on the market, including:

Proguard

Retrologic

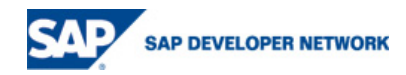

### [IBM AlphaWorks](http://www.alphaworks.ibm.com/) (JAX),

[PreEmptive](http://www.preemptive.com/) (DashOPro),

[Zelix](http://www.zelix.com/) (KlassMaster),

[S5 Systems](http://www.s5systems.com/) (iPresto).

We will use a freeware called Proguard. The tool is easy to use and it has a graphical user interface.

The procedure below describes the two steps required to obfuscate the Java mapping file.

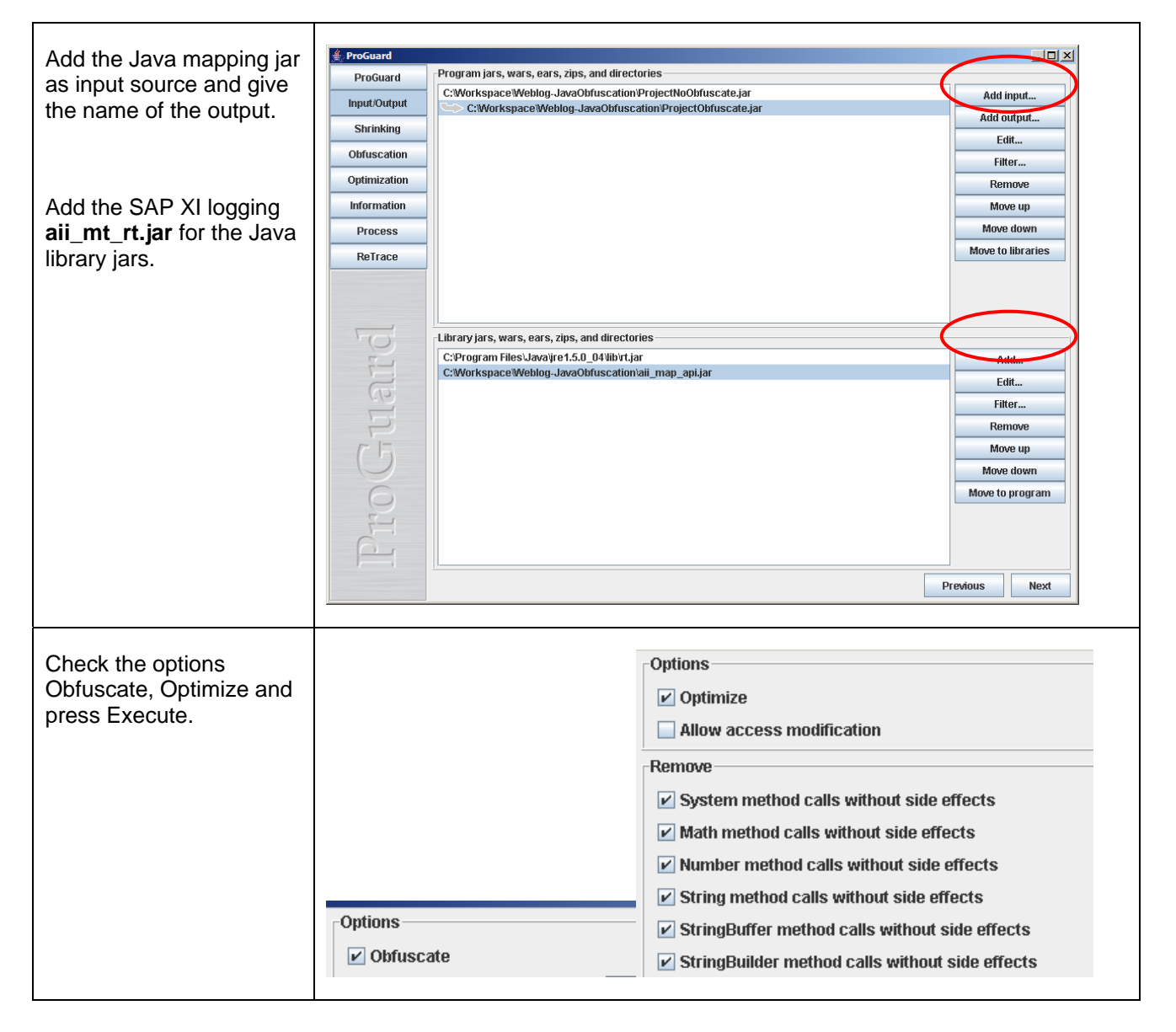

The Java mapping file is obfuscated and it can be imported into SAP XI:

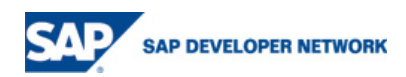

<span id="page-10-0"></span>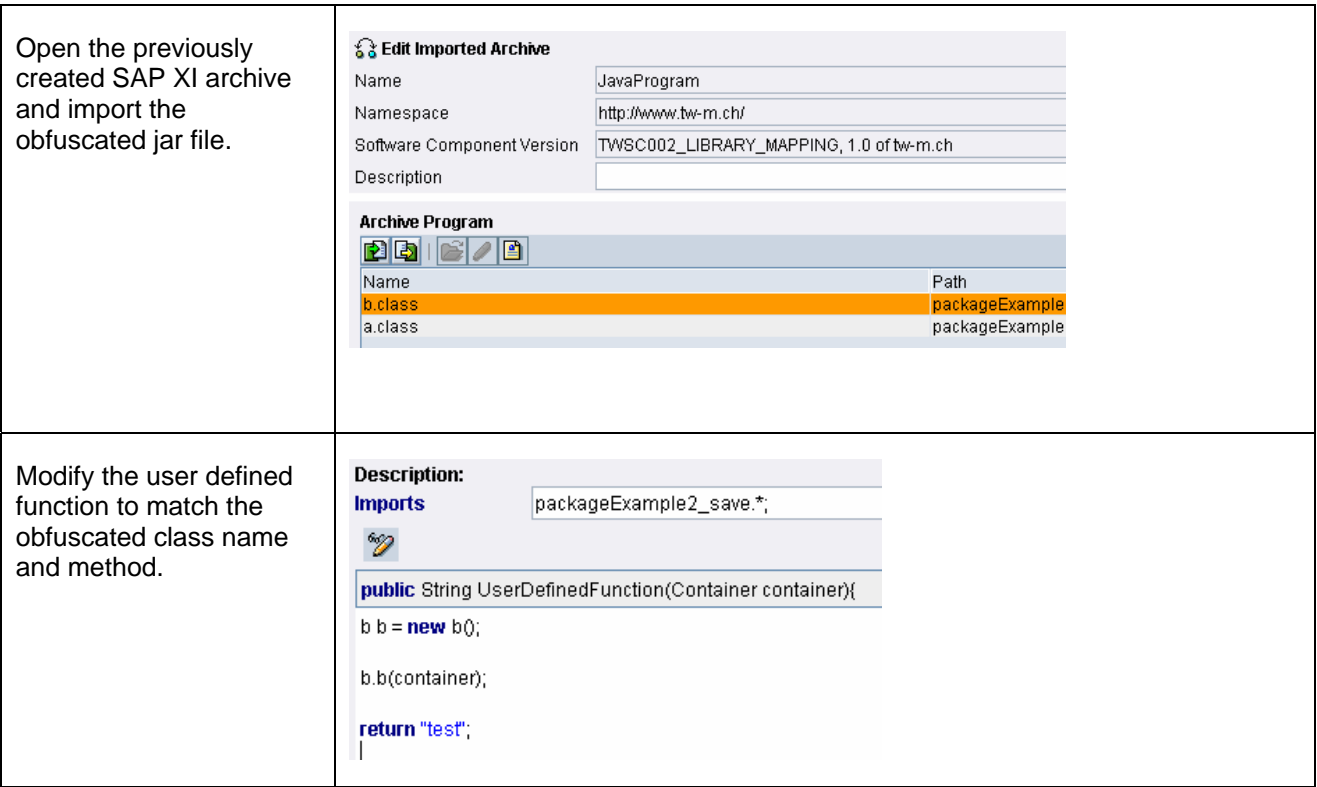

When you go to the test tab and run the mapping again the behavior is unchanged and the processing log window shows the same results.

## **Comparing Java Code Before and After Obfuscation**

### **Class Diagrams**

The UML class diagram of the source code before and after obfuscation shows the transformation operated on classes, methods and attributes names. Names were replaced by a single letter.

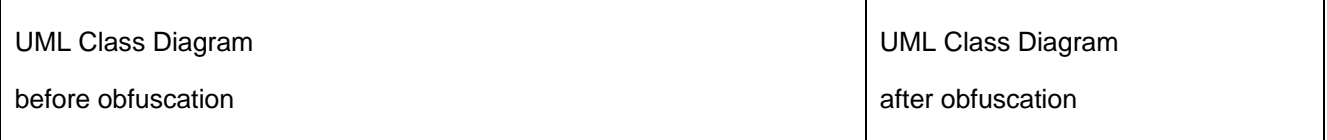

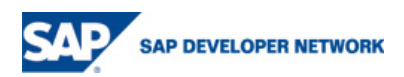

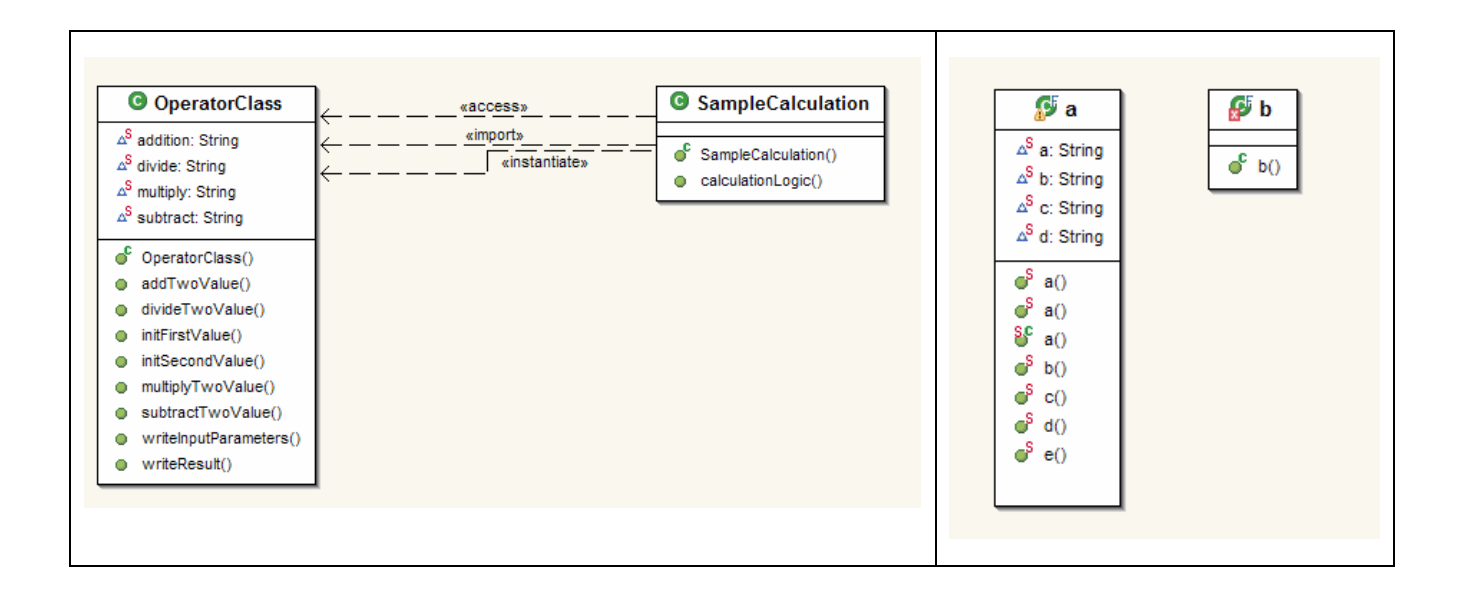

### **Before and After Comparison**

The table below highlights the main changes in the source. The class, methods and attributes names are replaced by a letter. The developer comments are removed (see line 7). Unused class, methods or attributes are also removed.

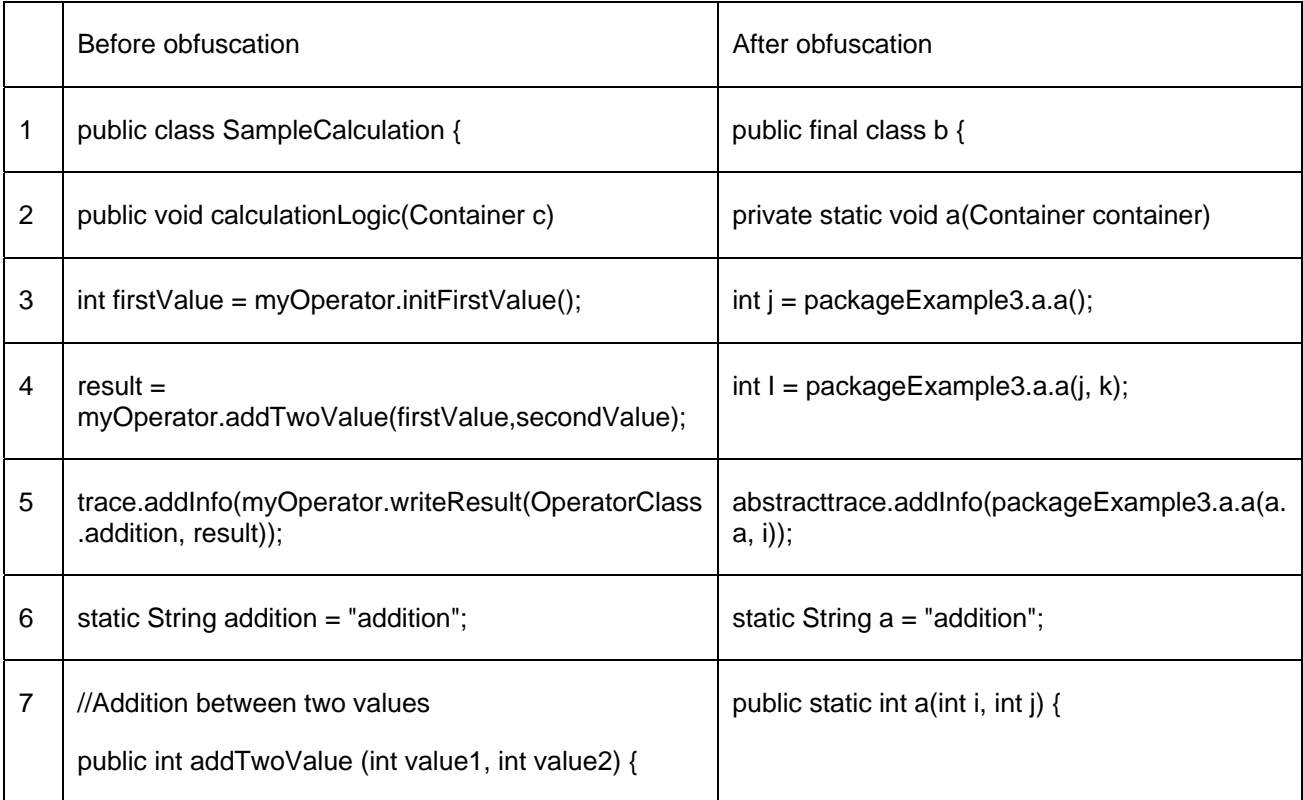

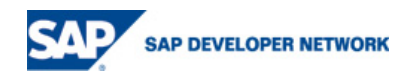

#### <span id="page-12-0"></span>**Optimization**

The obfuscation process will optimize the Java code by reducing the source code size. The reduction percentage depends on the Java code itself: number of classes, instances and methods, length of classes, instances and methods, number and length of comments, number of unused methods. To give some empirical figures, the Java code of a complex Java mapping program can be reduced by 30 to 40%.

We also observed a positive effect on run time performances. The execution time of optimized/obfuscated Java transformations was faster by 10 to 20%.

#### **Advanced Obfuscation**

You can tailor the behavior of the obfuscation tool to match your specific needs. For example, we increased the level of encryption by removing the optimization option and customizing the obfuscation dictionary. The result is shown below.

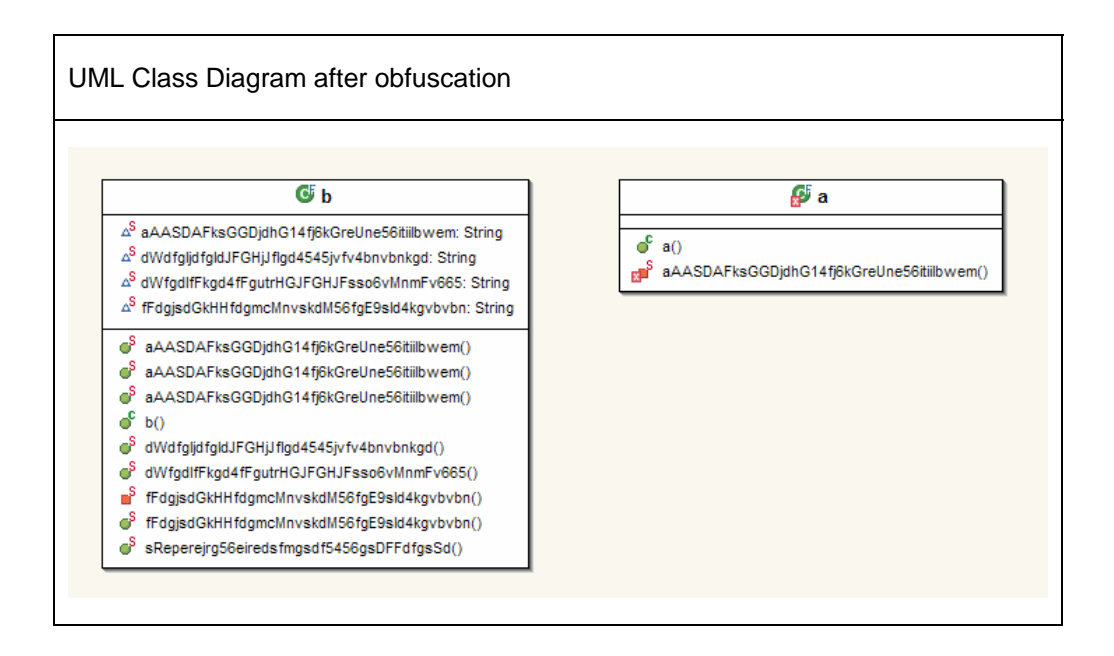

## **Conclusion**

This article presented the obfuscation process and highlighted the main features such as encryption and optimization. The insertion of obfuscation into the existing SAP XI development processes is another challenge. It requires appropriate thinking, preparation and management. Another learning of this article is that proven technologies in the Java environment can be easily transferred and reused in SAP XI Exchange Infrastructure.

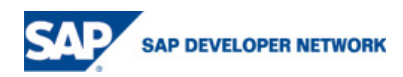

## <span id="page-13-0"></span>**Disclaimer and Liability Notice**

This document may discuss sample coding or other information that does not include SAP official interfaces and therefore is not supported by SAP. Changes made based on this information are not supported and can be overwritten during an upgrade.

SAP will not be held liable for any damages caused by using or misusing the information, code or methods suggested in this document, and anyone using these methods does so at his/her own risk.

SAP offers no guarantees and assumes no responsibility or liability of any type with respect to the content of this technical article or code sample, including any liability resulting from incompatibility between the content within this document and the materials and services offered by SAP. You agree that you will not hold, or seek to hold, SAP responsible or liable with respect to the content of this document.

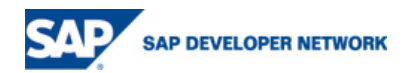